## **www.logitech.com**

© 2006 Logitech. All rights reserved. Logitech, the Logitech logo, and other Logitech marks are owned by Logitech and may be registered. All other trademarks are the property of their respective owners. Logitech assumes no responsibility for any errors that may appear in this manual. Information contained erein is subject to change without notice.

© 2006 Logitech. Tous droits réservés. Logitech, le logo Logitech et les autres marques Logitech sont la propriété exclusive de Logitech et sont susceptibles d'être des marques déposées. Toutes les autres marques sont la propriété exclusive de leurs détenteurs respectifs. Logitech décline toute responsabilité en cas d'erreurs dans ce manuel. Les informations énoncées dans le présent document peuvent faire l'objet de modifications sans avis préalable.

## **624253-0914.B**

**Slovensko Odpravljanje težav pri namestitvi.** 1. Preverite kabelsko povezavo. 2. Ne pozabite prenesti programske opreme, da omogočite vse posebne tipke, opisane na hrbtni strani tega dokumenta. 3. Več informacij o tipkovnici najdete v sistemu  $n$ moči za programsko opremo na trdem disku vašega računalnika.

**Svenska Så här löser du installationsproblem.** 1. Kontrollera kabelanslutningarna. 2. Ladda ner programvaran för att aktivera alla specialtangenters som beskrivs på baksidan av detta dokument. 3. Se den elektroniska hjälpen för vidare information om tangentbordet.

**http://www.logitech.com/comfort**. **Garanzia e conformità.** Questo prodotto viene fornito con una garanzia limitata di 3 anni e conformità FCC e CE. Per ulteriori informazioni sulla garanzia,<br>fare riferimento alla guda in linea del software. Per informazion **Dansk Sådan løser du problemer i forbindelse med installationen.**  1. Kontroller at alle stik er sat ordentligt i. 2. Download softwaren, så alle specialknapperne (der er beskrevet på bagsiden af dette dokument) fungerer. 3. Der er flere oplysninger om tastaturet i den elektroniske hjælp som ligger på harddisken.

**Norsk Slik løser du installeringsproblemer:** 1. Kontroller at alle ledningene er riktig tilkoplet. 2. Last ned og installer programvaren, slik at alle spesialtastene som står beskrevet på baksiden av dette dokumentet, aktiveres. 3. Du finner mer informasjon om tastaturet i det elektroniske hjelpesystemet på harddisken.

**Suomi Asennusongelmien ratkaiseminen.** 1. Tarkista, että johdot on liitetty oikein. 2. Ohjelmisto on ladattava, jotta kaikki tämän asiakirjan takana kuvaillut erikoisnäppäimet toimisivat. 3. Lisätietoa näppäimistöstä löydät ohjelmiston ohjeesta, joka sijaitsee tietokoneesi

Português Informações importantes sobre ergonomia. Leia as directrizes de conforto no sistema de ajuda e em http://www.logitech.com **Garantia e conformidade.** O seu produto tem uma garantia limitada de 3 anos e está em conformidade com FCC e CE. Para obter informações sobre a garantia,<br>consulte o sistema de ajuda do software. Para informações sobre con ao teste UL e deve ser utilizado somente com outros dispositivos listados em UL

**Nederlands Over verantwoord gebruik.** Lees de comfortrichtlijnen in de online-Help of op **http://www.logitech.com/comfort**. **Garantie en navolging.** Uw product wordt geleverd met een beperkte garantie van 3 jaar, en voldoet aan de FCC- en CE-voorschriften. Raadpleeg de online-Help<br>voor meer garantie-informatie. Informatie over navoldag hand tot **Takuu ja yhdenmukaisuus.** Tällä tuotteella on rajoitettu kolmen vuoden takuu ja tuote on FCC:n ja CE:n säännösten mukainen. Takuuta koskevia tietoja saat<br>ohjelmiston ohjeesta. Yhdenmukaisuutta koskevia tietoja löydät osoi n UL-listattujen laitteiden kanssa.

**Ελληνικά Επίλυση προβλημάτων εγκατάστασης.** 1. Ελέγξτε τις συνδέσεις των καλωδίων. 2. Βεβαιωθείτε ότι έχετε κάνει λήψη του λογισμικού για να ενεργοποιηθούν όλα τα ειδικά πλήκτρα που περιγράφονται στο πίσω μέρος αυτού του εγγράφου. 3. Για περισσότερες πληροφορίες σχετικά με το πληκτρολόγιο, ανατρέξτε στο σύστημα βοήθειας του λογισμικού που έχει εγκατασταθεί στον υπολογιστή σας.

**По-русски Устранение неполадок при установке.** 1. Проверьте правильность подсоединения кабеля. 2. Убедитесь, что загружено программное обеспечение, стороне этого документа. 3. Дополнительные сведения о клавиатуре см. в электронной справке программного обеспечения на жестком диске компьютера.

**Magyar Üzembe helyezési problémák elhárítása:** 1. Ellenőrizze a kábelek csatlakozását. 2. A jelen dokumentum hátsó oldalán ismertetett speciális gombok használatához a szoftverek letöltése és telepítése szükséges. 3. A billentyűzetről további információt a merevlemezen található

**Česká verze Řešení problémů s instalací** 1. Zkontrolujte připojení kabelů. .<br>Ite si stáhnout software aktivující všechny speciální klávesy popsané na zadní straně tohoto dokumentu. 3. Další informace o nastavení klávesnice získáte v nápovědě k softwaru umístěné na pevném disku počítače.

**Po polsku Rozwiązywanie problemów.** 1. Sprawdź połączenia kablowe. 2. Pobierz oprogramowanie, żeby uaktywnić wszystkie opisane na odwrocie tego dokumentu klawisze specjalne. 3. Skorzystaj z zapisanego na dysku twardym systemu pomocy, żeby dowiedzieć się więcej o klawiaturze i jej funkcjach.

**Гарантия и заявление о соответствии.** Данный продукт поставляется с ограниченной гарантией на 3 года и полностью соответствует<br>требованиям стандартов FCC и CE. Дополнительные сведения см. в справке программного обеспечен устройствами, перечисленными в списке соответствия UL.

**Eesti keeles Installiprobleemide lahendamine.** 1. Kontrollige kaabliühendust. 2. Laadige tarkvara kindlasti alla, et saaksite kasutusele võtta kõik käesoleva dokumendi pöördel kirjeldatud eriklahvid. 3. Klaviatuuri kohta leiate lisateavet oma arvuti kõvakettal asuvast tarkvara spikrisüsteemist.

**Latviski Uzstādīšanas problēmu novēršana.** 1. Pārbaudiet kabeļu savienojumus. 2. Noteikti lejupielādējiet programmatūru, lai iespējotu visus speciālos taustiņus, kas aprakstīti šī dokumenta otrā pusē. 3. Papildinformāciju par tastatūru skatiet programmatūras palīdzības sistēmā, kas atrodama cietajā diskā.

**Lietuviškai nustatymų problemų sprendimas.** 1. Patikrinkite laidų jungtį.<br>2. Jei norite, kad veiktų visi specialieji mygtukai, aprašyti kitoje šio dokumento pusėje,<br>atsisiųskite programinę įrangą. 4. Norėdami gauti daugia audokitės kietajame diske esančia programinės įrangos žinyno siste

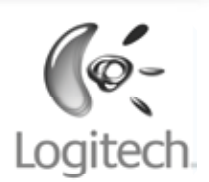

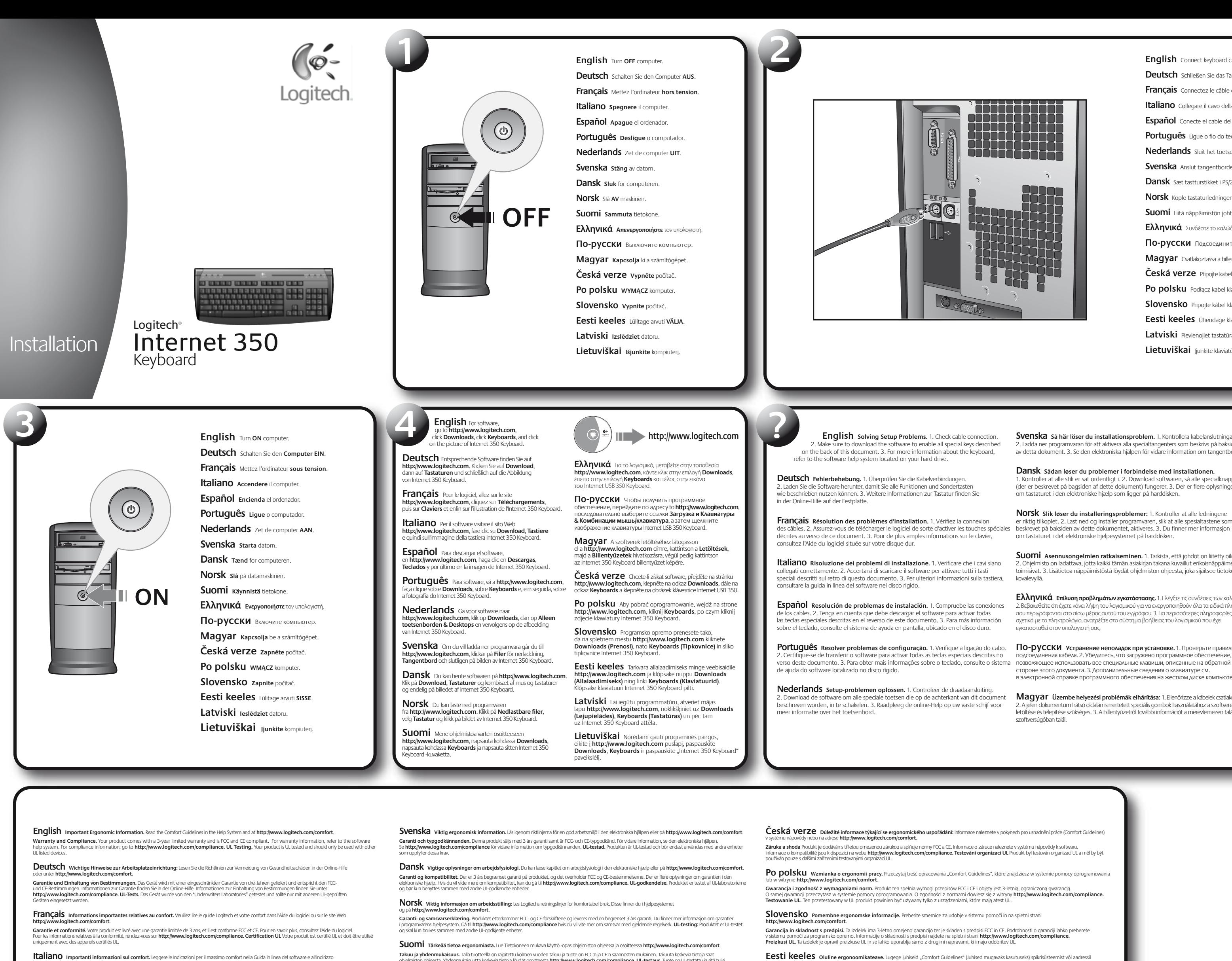

**http://www.logitech.com/comfort**. **Garantii ja nõuetele vastavus.** Teie seadmel on 3-aastane piiratud garantii ning see vastab nii FCC kui ka CE nõuetele. Garantiiteavet leiate tarkvara<br>spikrisüsteemist. Nõuetele vastavuse kohta leavet veebisaidik **http://** 

**English** Connect keyboard cable to the PS/2 keyboard port. **Deutsch** Schließen Sie das Tastatur-kabel an der PS/2-Tastaturschnittstelle an. **Français** Connectez le câble du clavier au port clavier PS/2. **Italiano** Collegare il cavo della tastiera alla porta tastiera PS/2. **Español** Conecte el cable del teclado al puerto de teclado PS/2. **Português** Ligue o fio do teclado à porta de teclado PS/2. **Nederlands** Sluit het toetsen-bordsnoer aan op de PS/2-toetsenbordpoort. **Svenska** Anslut tangentbordet till PS/2-porten. **Dansk** Sæt tastturstikket i PS/2-porten til tastaturer. **Norsk** Kople tastaturledningen til PS/2-porten for tastatur på pc-en. **Suomi** Liitä näppäimistön johto tietokoneen PS/2-näppäimistöporttiin. **Ελληνικά** Συνδέστε τo καλώδιo τoυ πληκτρoλoγίoυ στη θύρα πληκτρoλoγίoυ PS/2. **По-русски** Подсоедините кабель клавиатуры к порту PS/2 для клавиатуры. **Magyar** Csatlakoztassa a billentyűzetkábelt a PS/2-es billentyűzetporthoz. **Česká verze** Připojte kabel klávesnice k portu PS/2 klávesnice. **Po polsku** Podłącz kabel klawiatury do portu PS/2 komputera. **Slovensko** Pripojte kábel klávesnice k portu PS/2 pre klávesnicu. **Eesti keeles** Ühendage klaviatuuri kaabel PS/2-klaviatuuri-liidesesse. **Latviski** Pievienojiet tastatūras kabeli PS/2 tastatūras portam.

**Lietuviškai** Įjunkite klaviatūros laidą į PS/2 klaviatūros prievadą.

**Español Información sanitaria importante.** Lea las recomendaciones para evitar el cansancio, que encontrará en el sistema de ayuda y en la página **http://www.logitech.com/comfort**.

**Garantía y cumplimiento de normativas.** El producto se entrega con una garantía limitada de 3 años y cumple con las normativas FCC y CE. Para obtener<br>más información sobre la grantía, consulte el sistema de Jaylvas el pro

**Ελληνικά Σημαντικές πληροφορίες για την εργονομία.** Διαβάστε τις οδηγίες για άνετο χειρισμό στο σύστημα βοήθειας ή στη διεύθυνση **http://www.logitech.com/comfort**.

**Εγγύηση και Συμμόρφωση.** Το προϊόν συνοδεύεται από περιορισμένη τριετή εγγύηση και συμμορφώνεται με τους κανονισμούς FCC και CE. Για πληροφορίες<br>σχετικά με τη εγγύηση, ανατρέξτε στο σύστημα βοήθειας τους που προσφορίες σ που έχουν ελεγχθεί σύμφωνα με τα πρό

**По-русски Важные сведения по эргономике.** Ознакомьтесь с рекомендациями по созданию удобных условий работы в справке или на веб-странице по адресу **http://www.logitech.com/comfort**.

**Magyar Fontos ergonómiai tudnivalók:** Olvassa el A kényelmes munkavégzés feltételei című útmutatót a szoftver súgójában és a **http://www.logitech.com/comfort** webhelyen.

**Jótállás és megfelelőség:** A termékre a gyártó 3 éves korlátozott jótállást vállal, valamint jazolga, bogya termék megfelel az FCC és a CE szabványnak.<br>A jótállással kapcsolaban további információt a szoftva a lála megfel

**Latviski Svarīga informācija par ergonomiku.** Izlasiet palīdzības sistēmā un Web vietā **http://www.logitech.com/comfort** pieejamos norādījumus par komfortablu darbu.

**Garantija un atbilstība.** Sim produktam ir 3 gadu ierobežota garantija, un tas atbilst FCC un CE prasibām. Papildinformāciju par garantiju skatiet programmatūras<br>palīdzības sistēmā. Papildinformāciju par saderību skatiet vas sistēmā. Papildinformāciju par saderībī<br>īto vienīgi ar citām UL uzskaitītajām ierīcē

**Lietuviškai Svarbi ergonominė informacija.** Perskaitykite nuorodas, esančias žinyno sistemoje arba puslapyje **http://www.logitech.com/comfort**. **Garantija ir reikalavimų atitikimas.** Jūsų produktui suteikta ribota 3 metų garantija ir jis yra suderinamas su FCC ir CE. Informacijos apie garantiją ieškokite<br>programinės įrangos žinyno sistemoje. Suderinamumo informaci patikrintas UL, ir turi būti naudojamas tik su kitais UL įrenginiais.

**i**

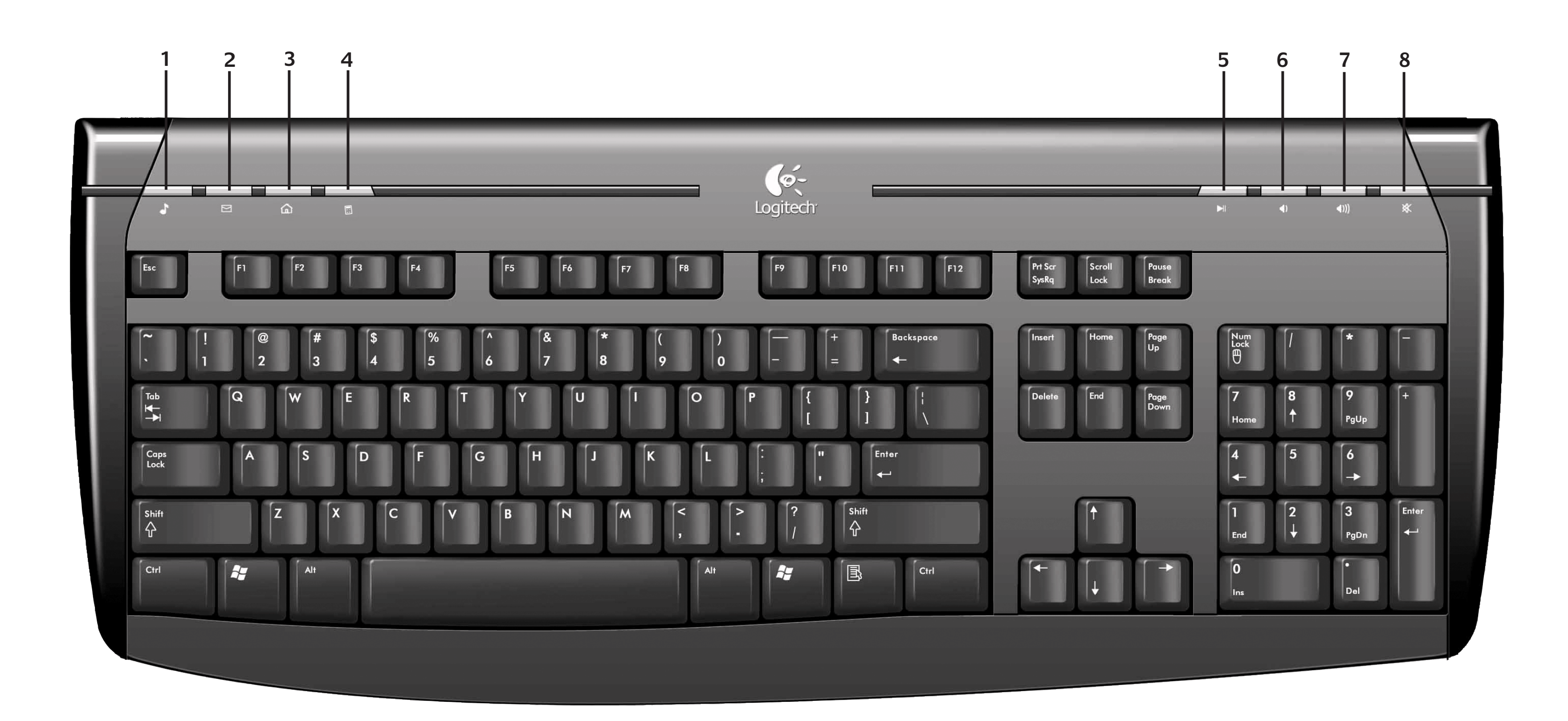

## **www.logitech.com/support**

**English** 1. Media. Opens default media application. 2. Email. Opens default email application. 3. Home. Opens default Internet browser application. 4. Calculator. Opens default OS system calculator.<br>5. Play/Pause. Plays and pauses media content. 6. Volume – (Minus). Decreases PC default volume. 7. Volume +<br>(Plus). I

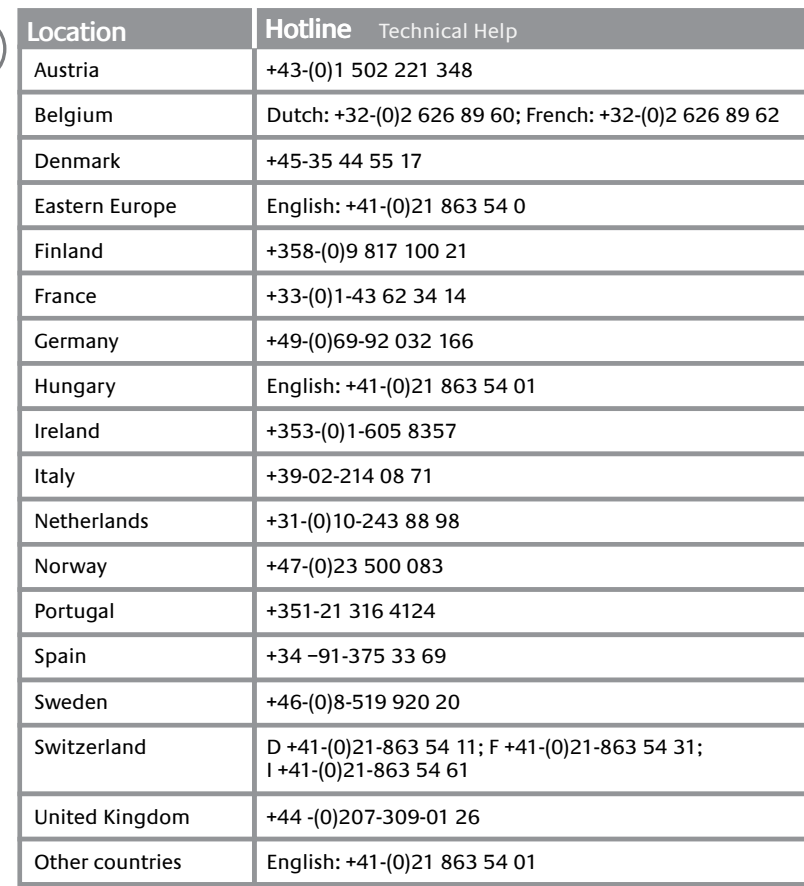

posta elettronica predefinita. 3. Home. Avvia il browser Internet predefinito. 4. Calcolatrice. Avvia la calcolatrice oletusverkkoselaimen. 4. Sähköposti. Käynnistää oletussähköpostisovelluksen. 5. Toisto/tauko. Käynnistää volume del PC. 7. Volume + (Più). Aumenta il volume del PC. 8. Mute. Disattiva l'audio del PC.

**Deutsch** 1. Medien. Öffnet die Standard-Multimediaanwendung. 2. E-Mail. Öffnet die Standard-E-Mail-Anwendung. 3. Startseite. Öffnet den Standard-Browser. 4. Rechner. Öffnet den Rechner. 5. Wiedergabe/Pause. Steuert Multimediafunktionen. 6. Lautstärke – (Minus). Reduziert die Lautstärke. 7. Lautstärke + (Plus). Erhöht die Lautstärke. 8. Stumm. Schalte die Lautstärke stumm.

**Español** 1. Multimedia. Abre la aplicación multimedia predeterminada. 2. Correo electrónico. Abre la<br>aplicación de correo predeterminada. 3. Inicio. Abre el navegador de Internet predeterminado. 4. Calculadora.<br>Abre la ca 6. Volumen – (bajar). Reduce el volumen de sonido del PC. 7. Volumen + (subir). Aumenta el volumen de sonido del PC. 8. Silencio. Silenciar el sonido del PC.

Português 1. Media. Abre a aplicação de multimédia predefinida. 2. E-mail. Abre a aplicação de correio **По-русски** 1. Media (Мультимедиа). Запуск используемого по умолчанию мультимедийного electrónico predefinida. 3. Home. Abre a aplicação do navegador da Internet predefinida. 4. Calculadora. Abre a<br>calculadora predefinida. 5. Reproduzir/Pausa. Reproduz e pausa o material da multimédia. 6. Volume – (Menos).<br>

**Français** 1. Média. Ouvre l'application multimédia par défaut. 2. Adresse électronique. Ouvre l'application de messagerie électronique par défaut. 3. Accueil. Ouvre le navigateur Internet par défaut. 4. Calculatrice. Ouvre la calculatrice par défaut. 5. Lecture/Pause. Met en lecture et en pause le contenu multimédia. 6. Volume – (moins). Réduit le volume de l'ordinateur. 7. Volume + (plus). Augmente le volume de l'ordinateur. 8. Sourdine. Coupe le son de l'ordinateur.

**Svenska** 1. Multimedia. Öppnar standardmediespelaren. 2. E-post. Öppnar standard-e-postprogrammet. 3. Startsida. Öppnar standardwebbläsaren. 4. Kalkylator. Öppnar standardminiräknaren. 5. Spela/Paus.<br>Startar eller pausar uppspelningen. 6. Volym –. Sänker volymen på pc:n. 7. Volym +. Höjer volymen på pc:n.<br>8. Ljud av. St

Italiano 1. Media. Awia l'applicazione multimediale predefinita. 2. Posta elettronica. Awia l'applicazione di Suomi 1. Media. Käynnistää oletusmediasovelluksen. 2. Koti. Avaa oletusverkkoselaimen. 3. Koti. Avaa 7. Äänenvoimakkuus + (ylös). Lisää tietokoneen äänenvoimakkuutta. 8. Mykistä. Mykistää tietokoneen.

> **Ελληνικά** 1. Πολυμέσα. Ανοίγει την προεπιλεγμένη εφαρμογή πολυμέσων. 2. Email. Ανοίγει την προεπιλεγμένη εφαρμογή email. 3Αρχική. Ανοίγει την προεπιλεγμένη εφαρμογή πλοήγησης Internet. 4. Αριθμομηχανή. Ανοίγει την<br>προεπιλεγμένη αριθμομηχανή. 5. Αναπαραγωγή/Παύση. Αναπαραγάγει ή διακόπτει περιεχόμενο πολυμέσων.<br>6. Ένταση – (

> приложения. 2. Етаіі (Электронная почта). Запуск используемого по умолчанию приложения<br>электронной почты. 3. Ноте (Домашняя страница). Запуск используемого по умолчанию Интернет-<br>обозревателя. Запуск используемого по умо (Калькулятор). Запуск используемого по умолчанию калькулятора. Запуск используемого по умолчанию Интернет-обозревателя. 5. Play/Pause (Воспроизведение/пауза). Запуск и приостановка воспроизведения мультимедийных материалов. 6. Volume (Громкость) – (минус). Уменьшение громкости звучания ПК. 7. Volume (Громкость) + (плюс). Увеличение громкости звучания ПК. 8. Mute (Отключение звука). Отключение звука ПК.

**Nederlands** 1. Media. Hiermee wordt de standaard mediatoepassing geopend. 2. E-mail. Hiermee wordt de standaard e-mailtoepassing geopend. 3. Startpagina. Hiermee wordt de standaard internetbrowser geopend. 4. Rekenmachine. Hiermee wordt de standaard rekenmachine opgeroepen. 5. Afspelen/pauzeren.<br>Hiermee wordt media-inhoud afgespeeld en gepauzeerd. 6. Volume omlaag. Hiermee wordt het pc-volume verlaagd. 7. Volume omhoog. Hiermee wordt het pc-volume verhoogd. 8. Dempen. Hiermee wordt het pc-geluid gedempt.

**Po polsku** 1. Media. Otwiera domyślną aplikację multimedialną. 2. E-mail. Otwiera domyślną aplikację e-mail. 3. Home. Otwiera domyślną przeglądarkę Internetu. 4. Calculator. Otwiera domyślny kalkulator. 5. Play/Pause.<br>Uruchamia i przerywa odtwarzanie multimediów. 6. Volume – (minus). Obniża poziom głośności PC. 7. Volume +<br>(plus)

**Slovensko** 1. Predstavnost. Odpre privzeti predstavnostni program. 2. E-pošta. Odpre privzeti e-poštni<br>program. 3. Domača stran. Odpre privzeti spletni brskalnik. 4. Računalo. Odpre privzeto računalo.<br>5. Predvajaj/zač Zmanjša glasnost. 7. Glasnost + (plus). Poveča glasnost. 8. Nemo. Izklopi zvok računalnika.

**Dansk** 1. Medieafspiller. Åbner den medieafspiller der er valgt som standard. 2. E-mail. Åbner det e-mail-program der er valgt som standard. 3. Browserens startside. Åbner den internetbrowser der er valgt som<br>standard. 4. Lommeregner. Åbner den lommeregner der er valgt som standard. 5. Afspil/Pause. Starter eller<br>stands fra. Slår lyden fra.

**Norsk** 1. Media. Starter din vanlige mediespiller. 2. E-post. Starter ditt vanlige e-postprogram. 3. Hjem. Starter din vanlige nettleser. 4. Kalkulator. Starter ditt vanlige kalkulatorprogram. 5. Spill av / pause.<br>Spiller av medier og setter avspillingen på pause. 6. Volum ned. Skrur ned lydstyrken. 7. Volum opp.<br>Skrur

**Magyar** 1. Médialejátszó: Az alapértelmezett médiaalkalmazás elindítása. 2. Számológép: Az alapértelmezett számológép elindítása. 3. Kezdőlap: Az alapértelmezett internetböngésző elindítása. 4. Számológép: Az alapértelmezett számológép elindítása. 5. Lejátszás/szünet: Médialejátszás indítása és szüneteltetése. 6. Hangerőcsökkentő: Hangerő csökkentése. 7. Hangerőnövelő: Hangerő növelése. 8. Elnémítás: A hang elnémítása.

**Česká verze** 1. Média. Otevře výchozí aplikaci pro práci s médii. 2. E-mail. Otevře výchozí aplikaci pro práci s elektronickou poštou. 3. Domů. Otevře výchozí aplikaci pro procházení Internetu. 4. Kalkulátor. Otevře výchozí kalkulátor. 5. Přehrát/Pozastavit. Přehraje nebo pozastaví přehrávání média. 6. Hlasitost – (mínus). Sníží hlasitost počítače. 7. Hlasitost + (plus). Zvýší hlasitost počítače. 8. Ztlumit. Vypne zvuk počítače.

**Eesti keeles** 1. Meediumid. Avab vaikimisi valitud multimeediumirakenduse. 2. E-post. Avab vaikimisi valitud e-posti rakenduse. 3. Avaleht. Avab vaikimisi valitud Interneti-brauseri. 4. Kalkulaator. Avab vaikekalkulaatori. 5. Esita/paus. Alustab ja seiskab meediumisisu esitamise. 6. Helitugevus – (miinus). Vähendab arvuti helitugevust. 7. Helitugevus + (pluss). Suurendab arvuti helitugevust. 8. Vaigista. Vaigistab arvuti heli.

**Latviski** 1. Multivide. Atver noklusējuma multivides lietojumprogrammu. 2. E-pasts. Atver noklusējuma e-pasta lietojumprogrammu. 3. Sākums. Atver noklusējuma interneta pārlūkprogrammas lietojumprogrammu.<br>4. Kalkulators. Atver noklusējuma kalkulatoru. 5. Atskaņot/pauzēt. Atskaņo un pauzē multivides saturu.<br>6. Skaļums – (mīn Izslēdz datora skaņu.

**Lietuviškai** 1. Laikmenos. Atidaro numatytąją laikmenos programą. 2. El. paštas. Atidaro numatytąją el. pašto programą. 3. Pagrindinė svetainė. Atidaro numatytąją interneto naršyklės programą. 4. Skaičiuotuvas. Atidaro numatytąjį skaičiuotuvą. 5. Groti/sustabdyti. Paleidžia ir sustabdo laikmeną. 6. Garsas – (minusas). Sumažina asmeninio kompiuterio garsą. 7. Garsas + (pliusas). Padidina asmeninio kompiuterio garsą. 8. Pritildymas. Išjungia asmeninio kompiuterio garsą.